# SE-02 Update

#### Ver. 1.10 Additional Function

# Bank D added (Patch mode)

Bank D has been added, and the preset patch banks are now A–D.

#### Selecting bank D

When you press the [A] button twice to make it blink, bank D is selected.

• Press the [A] button once again to make it return to being lit; bank A is selected.

#### Tie added to gate input values (Step sequencer mode)

By using a tie, you can make a smooth connection to the next step without applying alide (GLIDE).

# Clearing a patch, pattern or song

Now you can clear a patch, pattern, or song.

### Clearing a patch

- 1. Press the [COMP] button and [PLAY] button to make them light.
- 2. Press the [9] button.

The display indicates "Clear Patch - Push VALUE."

3. Press the [VALUE] knob.

A confirmation message appears in the display. If you decide to cancel, press the [EXIT] button.

4. To clear the patch, press the [VALUE] knob.

When clearing is completed, the currently selected patch is set to the default values.

#### Clearing a pattern

- 1. Press the [NOTE] button and [GATE] button to make them light.
- 2. Press the [9] button.

The display indicates "Clear Pattern - Push VALUE."

3. Press the [VALUE] knob.

A confirmation message appears in the display. If you decide to cancel, press the [EXIT] button.

4. To clear the pattern, press the [VALUE] knob.

When clearing is completed, the currently selected pattern contains no data.

#### Clearing a song

- 1. Press the [EDIT] button and [PTN] button to make them light.
- 2. Press the [9] button.

The display indicates "Clear Song - Push VALUE."

3. Press the [VALUE] knob.

A confirmation message appears in the display. If you decide to cancel, press the [EXIT] button.

4. To clear the pattern, press the [VALUE] knob.

When clearing is completed, the currently selected song contains no data.

# Entering notes from a K-25m or an external MIDI device (Step sequencer mode)

Now you can use a K-25m (sold separately) or an external MIDI device such as a MIDI keyboard connected to the SE-02 to enter consecutive notes starting with step 1.

1. Hold down the [PERFORM] button and press the [NOTE] button.

STEP NOTE mode is selected, and the [NOTE] button and step button [1] blink.

2. Play your K-25m or MIDI keyboard to enter notes.

Notes are entered consecutively starting with step 1. When you've entered 16 steps, you exit STEP NOTE mode.

- You can turn the [VALUE] knob to move between steps.
- When you press a step button, the note data that was entered at that step is deleted, and you move to that step (the button goes dark).

## Recording a pattern in real time (Step sequencer mode)

Now you can use a K-25m (sold separately) or an external MIDI device such as a MIDI keyboard connected to the SE-02 to record a pattern in real time.

#### 1. Hold down the [PERFORM] button and press the [START/STOP] button.

The [PERFORM] button blinks, the metronome sounds, and realtime recording starts. The display indicates " r Pc".

- During recording, you can turn the [VALUE] knob to adjust the volume of the metronome that's sounding.
  - Value:  $\Box FF$  (no sound),  $\Pi = I$  (minimum) $-\Pi = S$  (maximum)

# 2. Play your K-25m (sold separately) or MIDI keyboard.

- Changes in the synth parameters that occur when you operate a knob or switch are also recorded.
- When you press a step button [1]–[16], data that was recorded at that step is deleted (the button goes dark).
- 3. To stop realtime recording, press the [START/STOP] button.

# Parameters added to patch mode PATCH SETUP

#### MEMO

**PWM LFO:** This dedicated LFO is a triangle wave that modulates the pulse width of all 3 oscillators (OSC 1–3).

\* If a waveform other than pulse wave is selected, modulation is not applied.

|   | Button | Parameter     | Value | Explanation                       |
|---|--------|---------------|-------|-----------------------------------|
| Ī | [7]    | PWM LFO rate  | 0-127 | Adjusts the rate of the PWM LFO.  |
|   | [8]    | PWM LFO depth | 0-127 | Adjusts the depth of the PWM LFO. |

\* To save the edited settings, perform the Patch Write operation.

### Parameters added to song mode SONG SETUP

| Button | Parameter | Value/Explanation                                                                               |
|--------|-----------|-------------------------------------------------------------------------------------------------|
| [5]    | Loop      | Specifies whether the song plays as a loop. $\Box FF$ : does not loop, $\Box n$ : plays as loop |

\* To save the edited settings, perform the Song Write operation.

# Parameters added to System Settings (System Setup)

| Button | ton Parameter Value<br>(Bold: default) |                                        | Explanation                                                                                                    |  |
|--------|----------------------------------------|----------------------------------------|----------------------------------------------------------------------------------------------------|--|
| [6]    | PC Out                                 | <b>0FF</b> ,U56,<br>N .d,U-N           | Specifies the output destination for program changes. $\Box FF$ : not output, $\Box SF$ : output only to USB, $\Box G$ : output only to MIDI, $\Box G$ : output to USB and MIDI                              |  |
| [7]    | Sync                                   | <b>P-5</b> , InE,<br>N id,USb,<br>Er 9 | Specifies the clock to which the song synchronizes. $P-5$ : tempo of the pattern/song, $InE$ : internal clock, $\Pi : d$ : MIDI, $U5b$ : USB MIDI, $E \cap G$ : trigger signals input to the TRIGGER IN Jack |  |
| [8]    | MIDI Key<br>Trigger                    | <b>0FF</b> , 0∩                        | If this is $\square n$ , key trigger can be controlled from an external MIDI device.                                                                                                    |  |
| [9]    | MIDI Thru                              | 0FF, <b>O</b> n                        | If this is $\square n$ , MIDI messages that are input to the MIDI IN connector are transmitted without change to the MIDI OUT connector.                                                                     |  |

# Ver. 1.04 Additional Function

## Parameters added to patch mode PATCH SETUP

Newly added parameters allow you to specify fine tune and key follow for the voltage that is input to the CV INPLIT lack

|        | -             | -     |                                                                                               |
|--------|---------------|-------|-----------------------------------------------------------------------------------------------|
| Button | Parameter     | Value | Explanation                                                                                   |
| [15]   | CV Fine Tune  | 0-255 | Finely adjusts the pitch relative to the voltage that is input to the CV INPUT jack.          |
| [16]   | CV Key Follow | 0-255 | Adjusts the width of pitch change relative to the voltage that is input to the CV INPUT jack. |

#### Tips

Adjusting the CV INPUT jack's key follow setting will cause the tuning to change slightly. For this reason, you should adjust key follow first, and then use fine tune to specify the overall pitch.

\* There is no need to execute the Write operation. CV Fine Tune and CV Key Follow are saved as settings for the entire system.

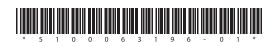